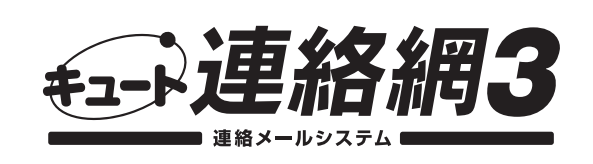

補足マニュアル (バージョン 3.1e 以降に対応)

この補足マニュアルは、〈キュート連絡網3〉のアップデートに伴い、追加や変更があった機能をご案内するマニュア ルです。お手元の〈キュート連絡網3〉ユーザーズマニュアルと併せてご覧ください。

## ■暗号化通信(SSL)への対応

メールを暗号化して送受信する暗号化通信(SSL)に対応しました。

1. [環境設定]ボタンをクリックします。 2. [高度な設定]ボタンをクリックします。

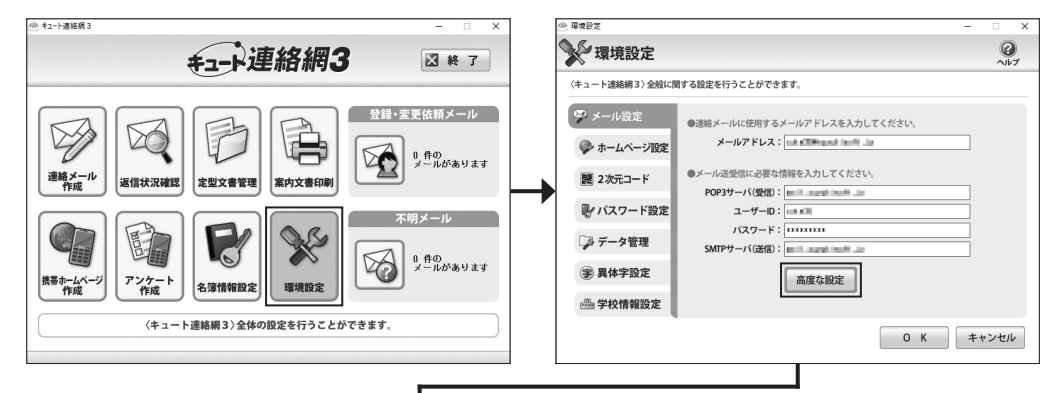

3. 設定後、[閉じる] ボタンをクリックします。 暗号化通信(SSL)で設定する内容は、プロバイダによって異なり ます。詳しくは、契約されているプロバイダの情報サイトをご覧 ください。

各設定の詳細は、ヘルプをご覧ください。

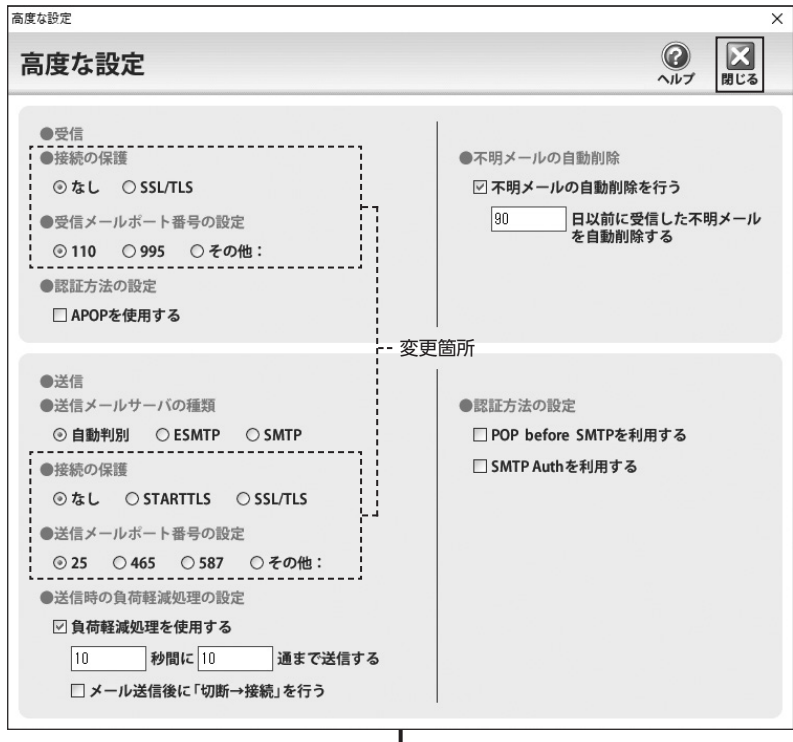

初回起動時に表示される[初期設定ウィ ザード]の[高度な設定]画面も同様です。 初期設定ウィザード  $\overline{\phantom{1}}$ 連絡メールの送受信に必要な情報を入力し、『スヘ】ボタンをクリックしてください。 ●連絡メールが使用するメールアドレスを入力してください。  $A = 0.78127(M)$ - I ●メール送受信に必要な情報を入力してください。 POP3サーバ(受信)(R):  $7 - ff$ -ID(I) パスワード(P) SMTPサーバ(送信)(S): 高度な設定(A). 〈戻 5(B) | 次へ(N) > | キャンセル ヘルプ... | \*\*\*\*\* 高度な設定<br>- 高度は超度を行えとができます。<br>【受信】<br>【受信』 -<br>●受信メールボート番号の設定<br>-<br>●定信オル法の設定<br>- 『このでを使用する(A)<br>- 『これのでを使用する(A) 【送信】<br>●送信メールサー/初種類<br>- G 自動判別(U) - C ESMTP(E) - C SMTP(S) ●認証方法の設定<br>| | POP before SMTP を利用する(B)<br>| | | SMTP Auth を利用する(T) → HERDUS DE CONTRACTE → MARINE → MARINE → MARINE → MARINE → MARINE → MARINE → MARINE → MARINE → MARINE → MARINE → MARINE → MARINE → MARINE → MARINE → MARINE → MARINE → MARINE → MARINE → MARINE → MARINE → MARINE → MARINE ●送信メールボート番号の読定 ● ASI#メールN-TH# らいWRA<br>G 2KF) C 485(G)<br>●送信時の負荷軽減処理の設定 IV 負荷軽減処理を使用する(W) 開じる(C)

4. [環境設定]画面で [OK] ボタンをクリックします。

## ■2次元コードを使ったメールアドレスの登録・変更・削除

2次元コードを使ったメールアドレスの登録・変更・削除の手順が変更になりました。

- メールアドレスの登録 -

- 
- 1. 2次元コードを読み込みます。 2. Webブラウザが起動し、Webサイト が表示されるので、[送信内容確認]ボ タンをタップします。
- 3. メーラーが起動し、メール作成画 面が表示されるので、内容を確認 して送信します。

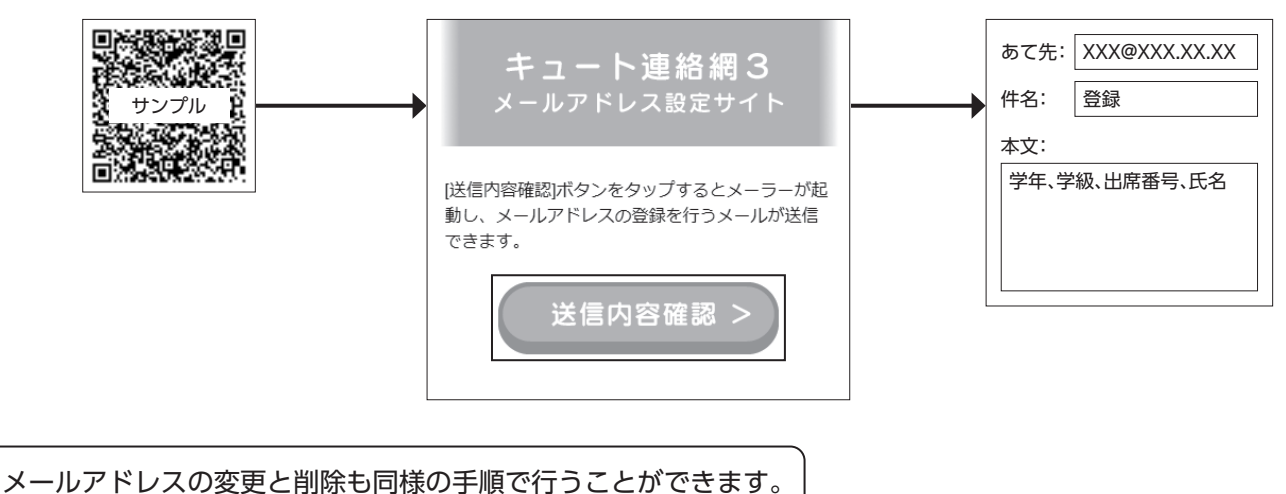

※個人を特定できない形で送信されます。 ※Webブラウザ上に個人情報は保持されません。

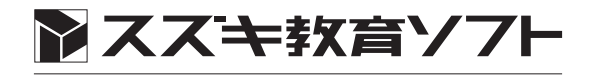

お問い合わせ サポートセンター 0570-09-0081 -<br>スズキ教育ソフト株式会社 〒430-0803 静岡県浜松市東区植松町 61-1 ホームページ https://www.suzukisoft.co.jp